# Self-Service Banner Undergraduate Midterm Progress Ratings – *New Look!*

From TUportal  $\rightarrow$  Faculty Tools tab  $\rightarrow$  Self-Service Banner for Faculty channel:

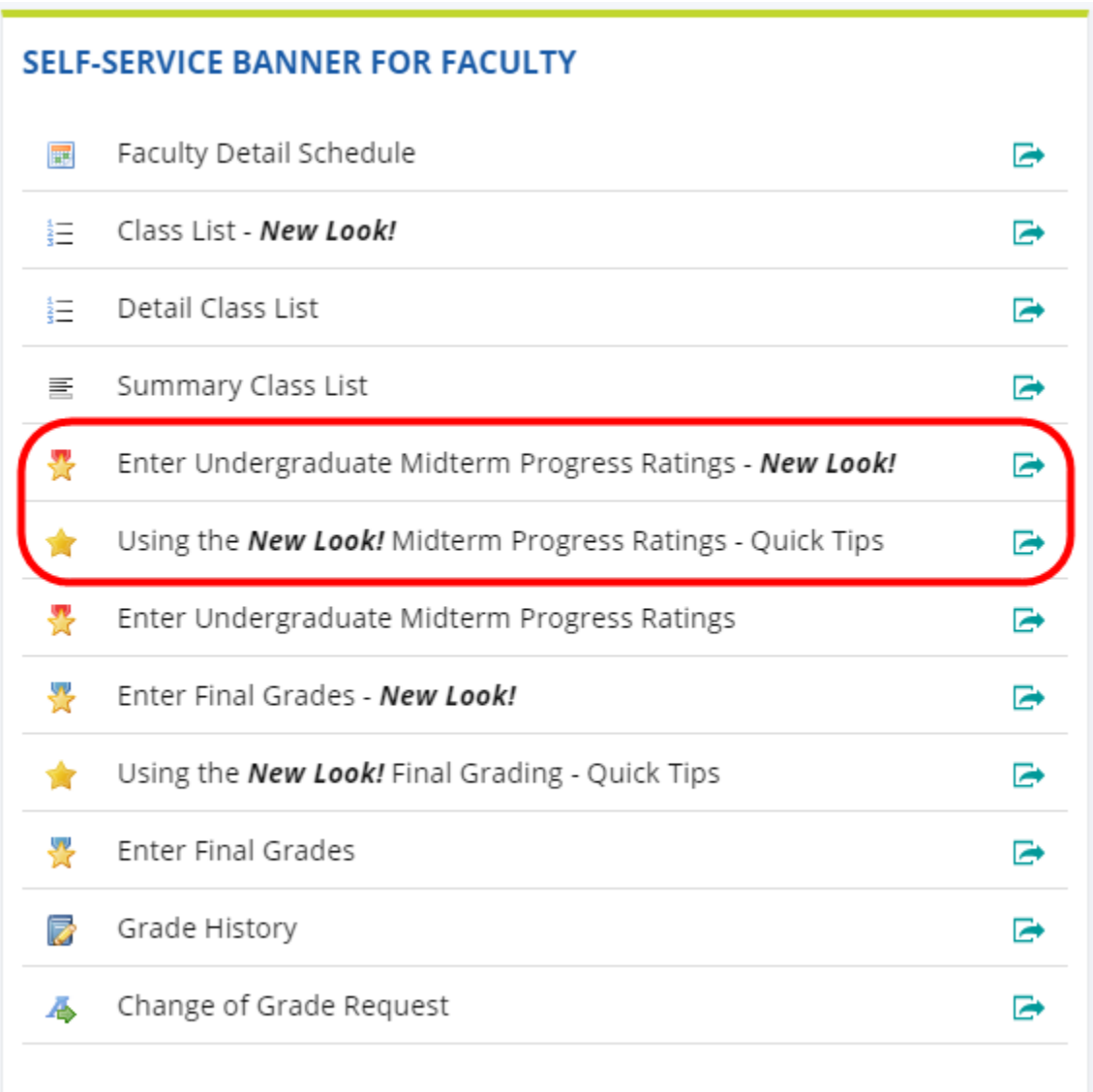

# **Annotated page captures follow this text!**

# **Summary of new/key features in Self-Service Banner Undergraduate Midterm Progress Ratings:**

### • **Classes for all terms presented on landing page**

- o All classes you have taught back through Summer 2011 are displayed in descending chronological order with most recent classes listed first
- o Use the Search box in the upper right of the page to isolate classes for a single term based on the term code (e.g., 201936 for Fall 2019, 202003 for Spring 2020)

#### • **Grading Status indicators display for each class on your list**

- o Grading Status can take on the following values: Not Started, In Progress, Completed
- o Grading Status refers to your midterm ratings grading activity for the class. When you have saved midterm ratings for all students on the grade roster for the class, the Grading Status will show as Completed.

#### • **Search/filter features:**

- o Search boxes exist on both the Midterm Ratings **My Courses** page that displays your classes as well as on the **Enter Grades** page that lists the students in a class
- o The Search can be used effectively on the **My Courses** page to isolate classes:
	- for a specific term code
	- for a subject code or course number or section number or specific CRN
	- that share a Course Title keyword
- o The Search can be used effectively on the **Enter Grades** page to locate a student by Name or TUid even if that student does not appear on the page currently being displayed
- o Clear the characters from the Search box to reset the display to all classes/students

#### • **Single column sorting:**

- o We have concatenated Subject, Course and Section Number into a single column to facilitate sorting.
- o Click on a column title (e.g., Subject Course Section) to sort the records based on the column you clicked.
- $\circ$  Only single column sorting is available.
- o Note that CRN sorts as a text field and not as a number (i.e., 21111 will sort before 222 in an ascending sort)
- $\circ$  If you click on a column and a ghost image of the column contents appears, click the same column title again to clear the ghost image. This is a known bug and we hope the vendor will be releasing a fix soon. This hovering image of the column should only appear when you are dragging the column to reorder it.

## • **Column Reordering:**

o Click on a column title (e.g., CRN) and drag the column to your preferred position on the page

## • **Set preferred number of courses/students per page:**

o Use the "Per Page" drop down in the lower right corner of the page to set the number of courses that appear on the My Courses page or the number of students that appear on the Enter Grades page. Optional increments are 5, 10, 25, 50, 100.

#### Midterm Ratings – My Courses page - list of classes:

#### T TEMPLE 22 Instructor name appears here UNIVERSITY **Faculty Grade Entry Midterm Ratings Faculty Grade Entry Click to open Help text**  $\blacktriangleright$   $\Theta$  Help Use column sort arrows **Midterm Ratings Final Grades** to organize courses **My Courses** 而 Q 201936 4 Ć **Grading Status Subject Course Section**  $\hat{\phantom{a}}$ Title Term Ć. **CRN** Ĉ Ć 201936 Use Search to filter on AAAS 0857, 001 Sport & Leisure in Amer Soc Not Started Term code, Course #, etc. 201936 ABA 3301, 001 **Understanding Autism** In Progress 41050 Not Started ART 3896, 001 201936 - 2019 Fall Click anywhere on the row to open the roster for that course and enter midterm ratings BA 3102, 731 201936 - 2019 Fall 30905 Not Started BIOL 011, 007 Not Started **General Biology I** 201936 - 2019 Fall 727 **JEM 2921** 002 Honors Organic Chemistry I 201936 - 2019 Fall 24004 Not Started DANC 38 1.001 201936 - 2019 Fall 3233 Completed **P**ance Up to the minute status of midterm Not Started ANC 4815, 001 A 201936 - 2019 Fall 9293 ratings entries for each class - Not **Started, In Progress or Completed.** DANC 4884, 003 201936 - 2019 Fall 5310 Not Started ect DANC 9984, 002 Master's Concert in Dance 201936 - 2019 Fall 20787 Not Started Set number of courses to be displayed per page **Scroll through pages**  $\mathbb{K}$  $\langle$  Page  $\left[1\right]$  of 2 Records Found: 16  $\rightarrow$  $\lambda$ Per Page 10

#### Midterm Ratings – Help panel:

#### T TEMPLE 推

#### Faculty Grade Entry . Midterm Ratings

#### **Faculty Grade Entry**

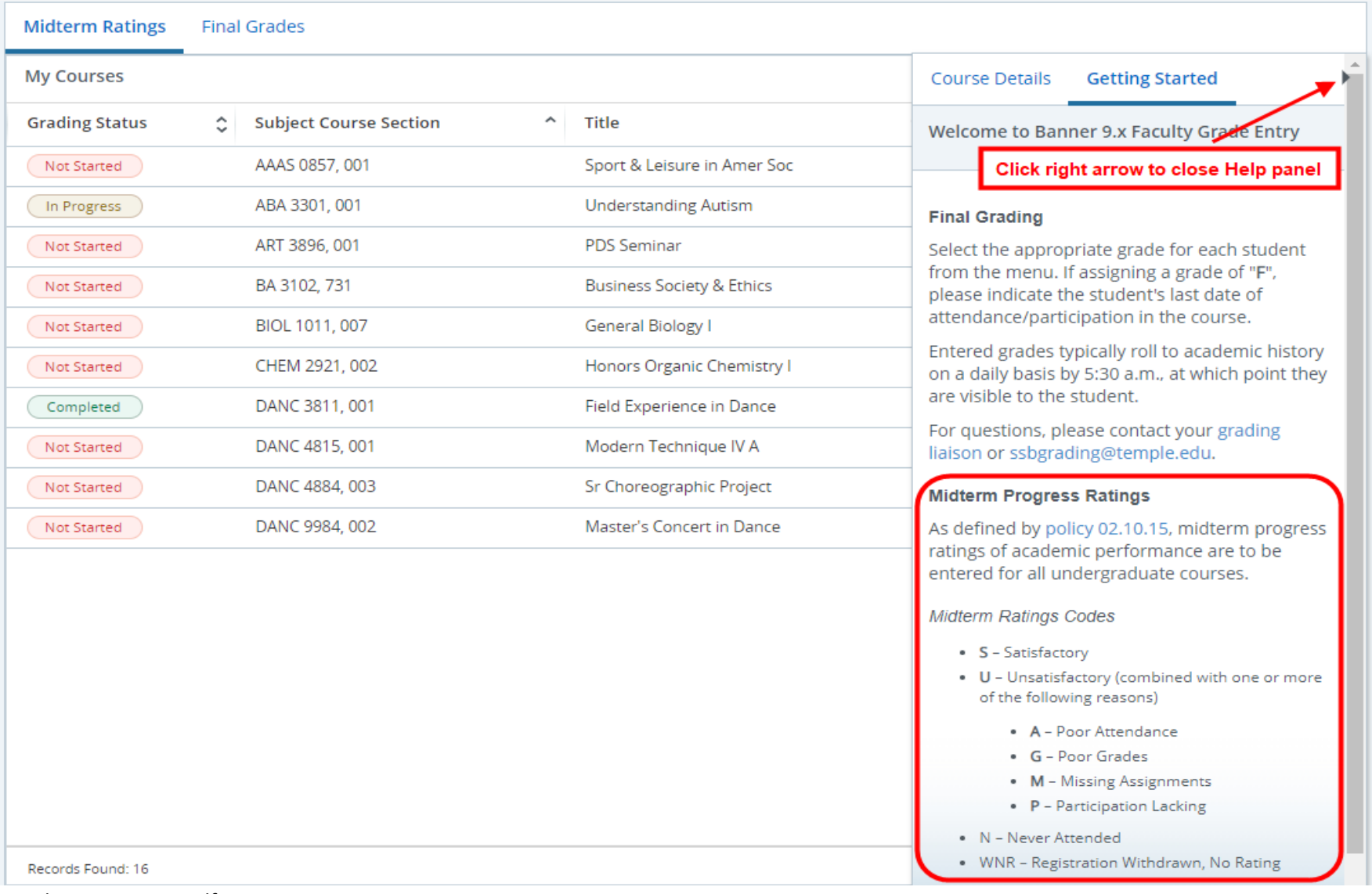

Instructor name appears here

**O** Help

### Midterm Ratings – Enter Grades page - grading roster:

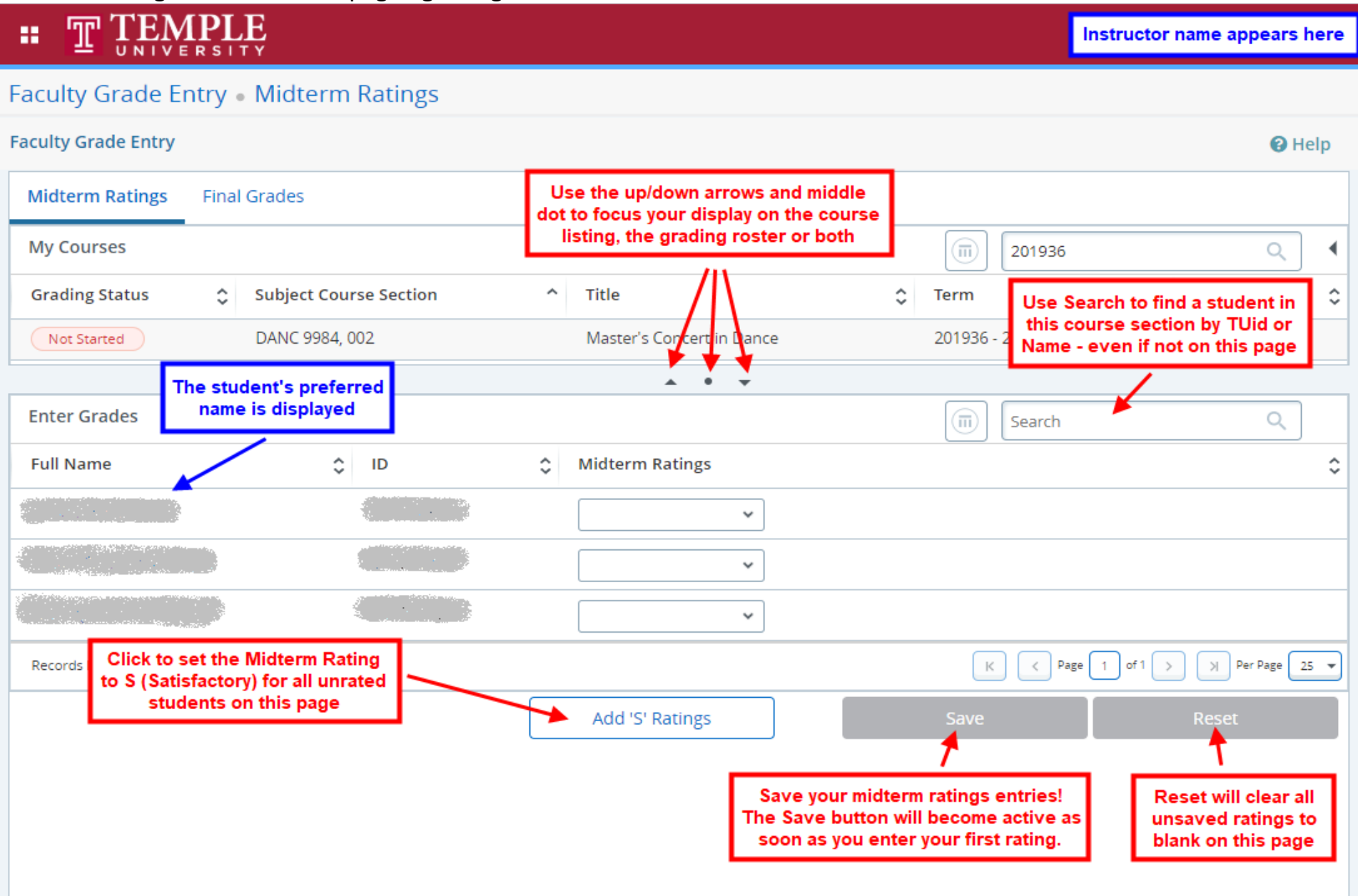